## *PREPARACIÓN DOCUMENTO PDF PARA ENTREGA DE TAREFAS NA AULA VIRTUAL (PROBLEMA CO TAMAÑO DA ENTREGA).*

Imos tratar de explicar como crear *documentos PDF* para entregar como tarefas na Aula Virtual.

Ademais este proceso é especialmente importante cando queremos enviar arquivos, (especialmente imaxes) que ocupan máis de 2MB, posto que a Aula Virtual non os permite.

Abrimos o editor de texto (Word, Writer,…)

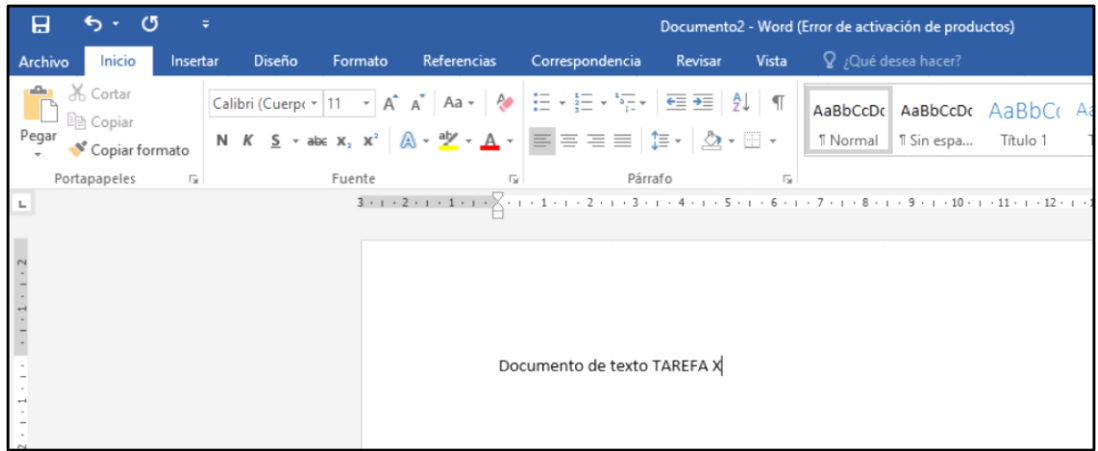

Engadimos a imaxe que non nos deixa insertar directamente na aula virtual por ser demasiado grande:

Insertar  $\rightarrow$  Imágenes  $\rightarrow$  Seleccionamos a imaxe  $\rightarrow$  Insertar

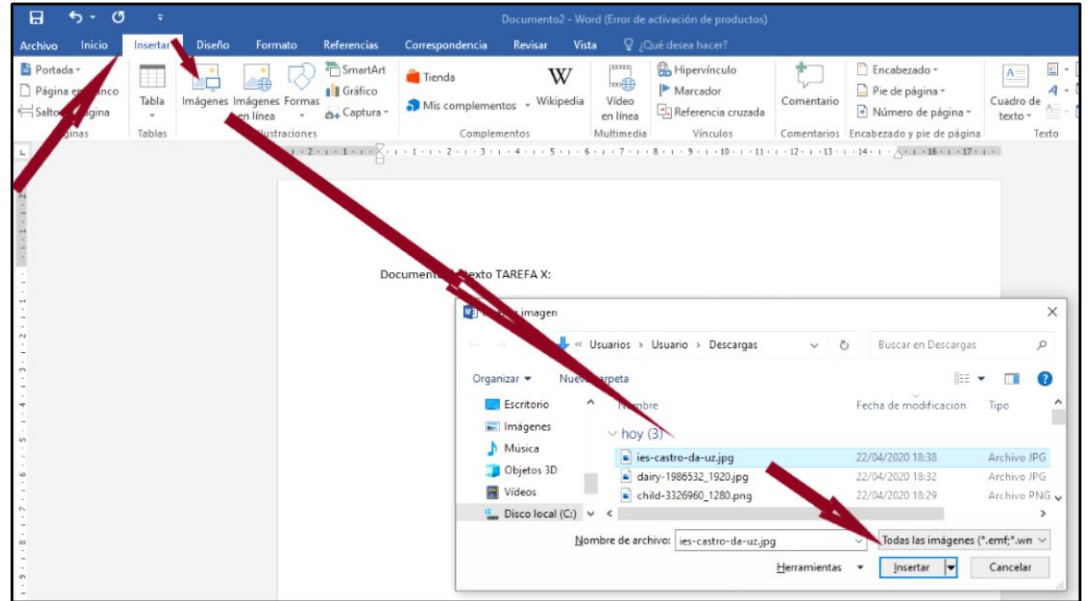

Co cal obtemos algo así:

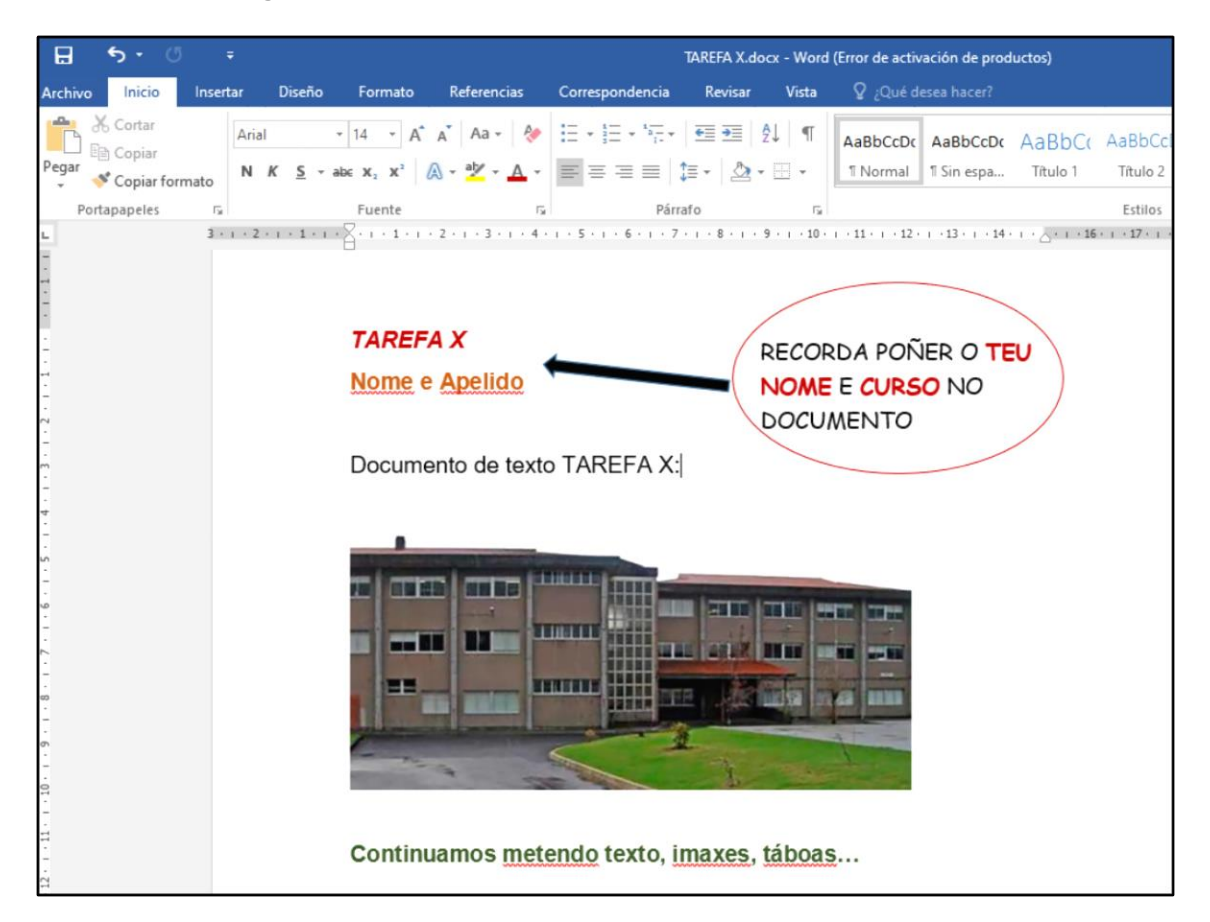

Por suposto podemos engadir texto, táboas, ou calquera outro elemento que estimemos. Cando rematemos de documentar a tarefa, ademáis de gardala, é preciso *exportala a pdf*, e para isto:

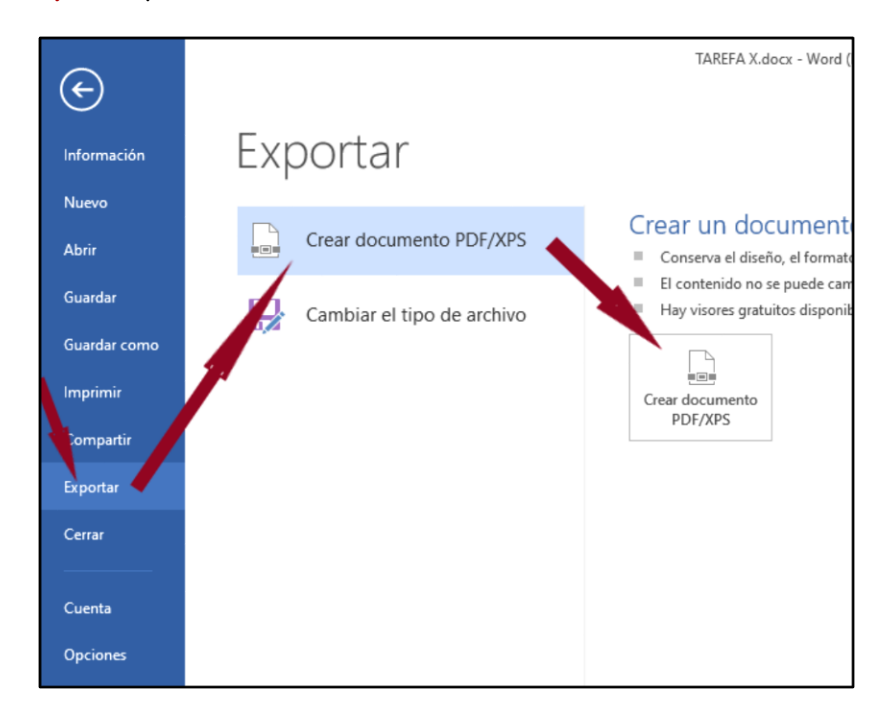

Agora tan só queda seleccionar a *carpeta* na que imos gardar o documento, así como o *nome* do propio *documento*.

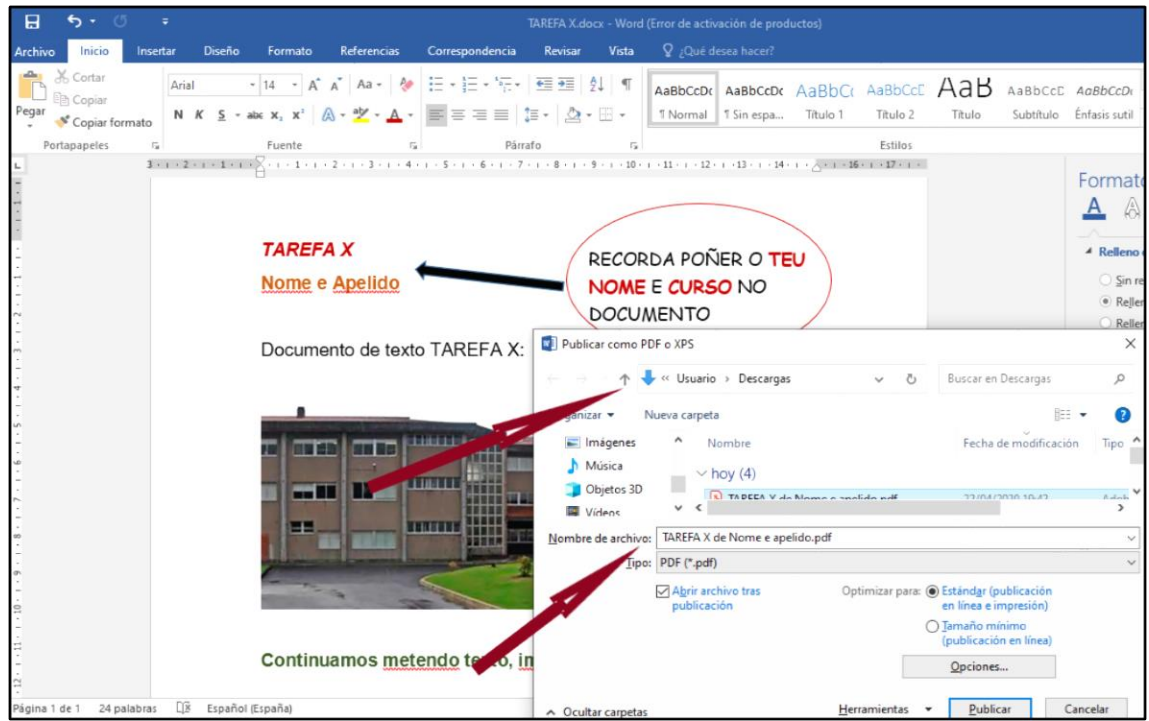

O resultado final será o *arquivo PDF* que teremos que *engadir na Aula Virtual*, tal e como indica o documento "*Subir Tarefas á aula virtual*".

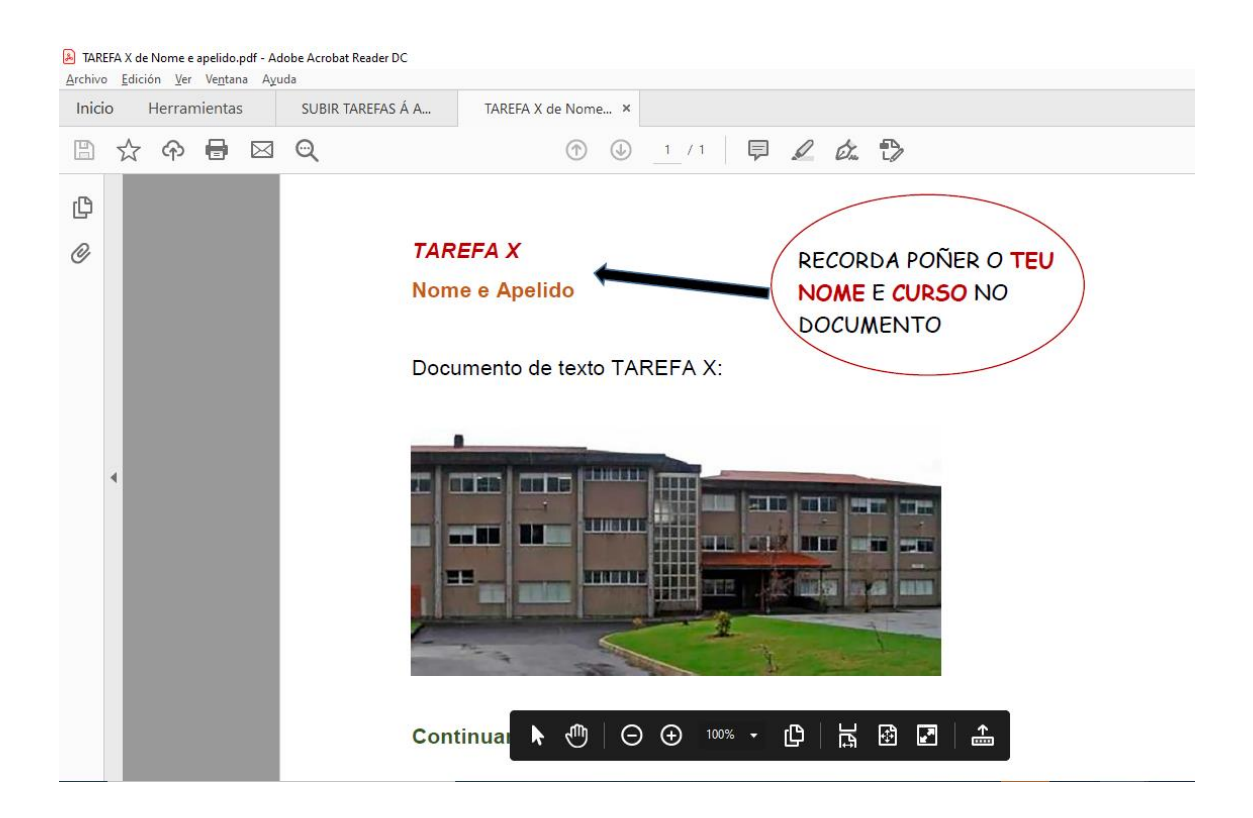